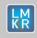

# Hotfix Readme 2019.2 HF1 for GeoGraphix

GeoGraphix 2019

### **Contents**

- General Information
- What's in this Release?
- Hotfix Dependencies
- Fixed Issues
- Installation Instructions
- Files Updated
- Contact Support

# **General Information**

| Date                       | September 06, 2019                                                   |
|----------------------------|----------------------------------------------------------------------|
| Product                    | GVERSE® Field Planner                                                |
| Hotfix Version             | 2019.2 HF1 for GeoGraphix®                                           |
| ECCN                       | This GeoGraphix hotfix is exported under license exception TSU       |
| Platform                   | Windows® 7 or 10, (64-bit)                                           |
| Prerequisite Updates       | GeoGraphix 2019.2 must be installed prior to the Hotfix installation |
| Supersedes Version         | None                                                                 |
| Compatible Release         | 2019.2                                                               |
| Build Number               | N/A                                                                  |
| Checksum (MD5) for HF1.zip | ff909d934b258c601ddf1b05f33864b4                                     |

#### What's in this Release?

This hotfix includes fix to a customer reported bug.

# **Hotfix Dependencies**

GeoGraphix 2019.2 must be installed prior to the hotfix installation.

### **Fixed Issues**

#### **GVERSE Field Planner**

| ID     | Fix Description                                                                                                    |
|--------|----------------------------------------------------------------------------------------------------|
| 189829 | Fixed the issue regarding incorrect node location of wells when they were moved to a new location. Previously, the node's location was reset when whole assembly was moved to a new location. Additionally, the Bottom Hole Location (BHL) of producer well was reset to the previous location when well trajectories were calculated in GVERSE Planner for those wells. |

## **Installation Instructions**

To install this hotfix:

- 1. GeoGraphix 2019.2 must be installed.
- 2. Shutdown all running GeoGraphix 2019.2 applications and services.
- 3. Download the hotfix installer to a folder on your hard drive.
- 4. Right-click HF1.zip and from the context menu, select **Properties.**
- 5. In the Properties dialog, enable the **Unblock** check box. (Skip this step if the content is not blocked.)
- 6. Extract the contents of HF1.zip.
- 7. Right-click **DeployHotFix.exe**, and then select **Run as Administrator** from the context menu.

## **Files Updated**

- 1. AOLib.dll version 19.2.19234.1
- 2. AOLib.v101.dll version 19.2.19234.1
- 3. AOLib.v102.dll version 19.2.19234.1
- 4. AOLib.v103.dll version 19.2.19234.1
- 5. AOLib.v104.dll version 19.2.19234.1

© 2001 - 2019 Landmark Graphics Corporation. All rights reserved. GeoGraphix<sup>®</sup> is a registered trademark of Landmark Graphics Corporation. LMKR is a trademark of LMKR Holdings. LMKR Holdings is the exclusive world-wide licensor and distributor of GeoGraphix<sup>®</sup> software.

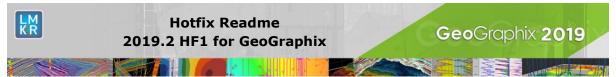

- 6. AOLib.v105.dll version 19.2.19234.1
- 7. AOLib.v106.dll version 19.2.19234.1

**Note**: To view the file version, right-click the file, and select **Properties** from the context menu. The **Properties** dialog displays. Select the **Details** tab.

#### **DISCLAIMER**

If you have any questions or encounter any problems, please visit the **LMKR Support website**: <a href="http://support.lmkr.com">http://support.lmkr.com</a>

Or, contact Customer Support in your region. Refer to the section **Contacting LMKR** for details.

### **Contacting LMKR**

Our new dedicated system is accessible via local call-in numbers\* and is an alternative way for you to submit a technical support case and/or speak directly with a GeoGraphix Support Analyst.

#### \*Contact Us:

### **North & South America**

Toll Free (US/Canada): + 1 855 GGX LMKR (449 5657)

Colombia: +57 1381 4908 United States: +1 303 295 0020 Canada: +1 587 233 4004

### Europe, Middle East & Africa

UAE: +971 4 3727 999

#### **Asia Pacific & Australian Continent**

Malaysia: +60 32 300 8777

Southwest Asian countries Pakistan: +92 51 209 7400

## Support via Web Portal

You can also submit a support request directly to LMKR Customer Support by registering a case through the **LMKR Customer Support Portal**: <a href="http://support.lmkr.com">http://support.lmkr.com</a>

To request support in the LMKR Customer Support Portal:

- 1. In the main support page, **login** using your registered email and password. Please register your email before you access the site.
- 2. Select the Case Management tab or use the Manage Cases link on the main support page.
- 3. In the Case Management tab, click the Create a New Case link.
- 4. In the **Create Case** page, fill in the necessary information. Provide details about your technical concern, including any error messages, the workflow steps where the problem occurred, and attach screenshot that display the problem. You can also attach other files, such as example data files, which may help understanding the issue
- 5. Click the **Create Case** button. A support analyst in the nearest Technical Assistance Center will respond to your request.

We will ensure a quick and satisfactory answer to your query. If the problem cannot be resolved over the phone at the regional level, an escalation team will take over the resolution of your support case and will get back to you without delay.